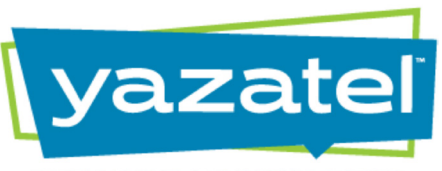

### **INTELLIGENT COMMUNICATIONS**

12 lines.

 $\overline{C}$ 

**LINES**

4 programmable soft keys help you navigate through widgets on screen.

If you have a voicemail the indicator light will flash red. Press the Messages key to listen; enter password, proceed with instructions. Or select the purple Messages widget on the screen to access voicemail

**MESSAGES KEY**

During the call press the Transfer key, select Blind with your soft keys, enter the number you want to transfer to, & hit dial.

**TRANSFER KEY**

in the same way.

Hold your call.

**HOLD KEY**

# POLYCOM VVX BASIC PHONE GUIDE

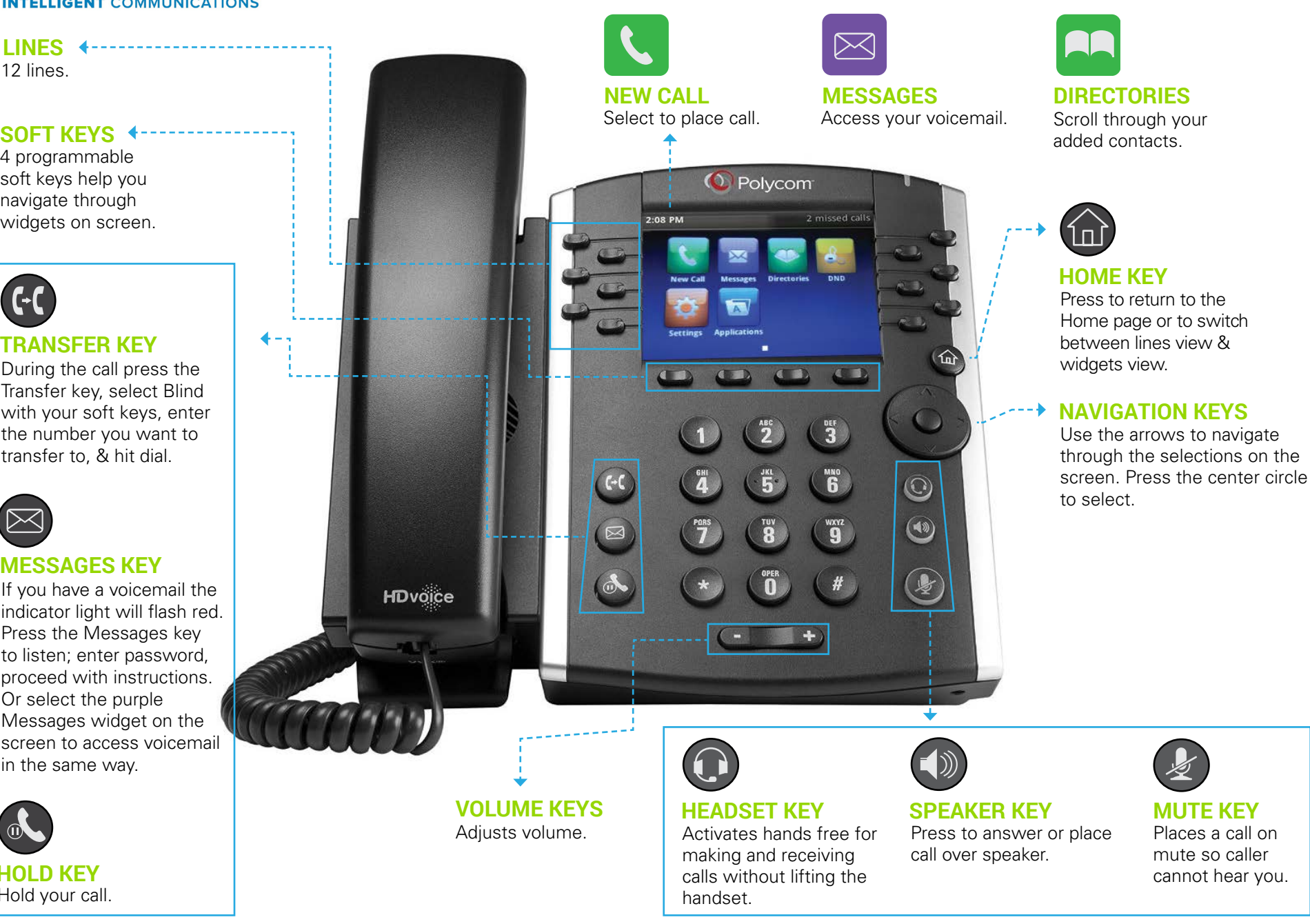

888.578.7170 | www.yazatel.com | yaza@yazatel.com

### **BASIC CALLING (DID) VOICEMAIL**

### INITIATE A NEW CALL ON-HOOK

1. Dial the phone number 2. Pick up handset or press speaker button

### INITIATE A NEW CALL OFF-HOOK

1. Pick up handset or press speaker button 2. Dial the phone number

### RECEIVE A CALL

1. Pick up handset or press speaker button

### **INTERCOM**

### CALL ANOTHER STATION

1. Dial 08 + ext (ex: ext 1000 is 081000)

2. Hang up -or- press speaker button to end

### **CONFERENCE CALLING** 3-WAY CONFERENCE

- 1. Call (or be called by) the first participant
- 2. Press the *Conference* key/softkey, then dial the second participant
- 3. After the second participant picks up, press *Conference* again to join the parties

### **TRANSFERRING** WARM TRANSFER

- 1. Press the *Transfer* key/softkey on your phone
- 2. Dial the recipient's ext or press their BLF
- 3. Speak to the recipient to announce the call
- 4. Press *Transfer* again to complete -or- *Cancel* if the recipient cannot take the call

### BLIND TRANSFER

- 1. Press the *Transfer* key/softkey on your phone
- 2. Dial the recipient's ext, press their BLF, or dial the external phone number
- 3. Hang up -or- press *Transfer* again to complete

### VOICEMAIL TRANSFER

- 1. Press the *Transfer* key/softkey on your phone
- 2. Dial 03 + ext (ex: ext 1000 is 031000)
- 3. Hang up -or- press *Transfer* to complete

## **FORWARDING**

### TO SET CALL FORWARD

- 1. Press the *Forward* key/softkey 2. Choose option that best applies:
- *Always, No Answer, Busy* 3. Enter 10-digit phone number you
- wish to forward to 4. Press *Enable*
- 

Note:You will need to repeat for each option you wish to set up

### TO CANCEL CALL FORWARD

- 1. Press the *Forward* key/softkey
- 2. Choose option that best applies: *Always, No Answer, Busy*
- 3. Press *Disable*
- 

 $\top$ 

Save

 $\overline{2}$ 

 $\overline{3}$ 

 $\sqrt{4}$ 

 $\overline{6}$ 

 $\overline{7}$ 

 $\overline{8}$ 

 $\overline{9}$ 

### **VOICEMAIL TREE**

### RETRIEVE FROM YOUR PHONE

- 1. Press *Messages* button
- 2. Enter voicemail pw followed by #

### RETRIEVE FROM ANOTHER PHONE IN THE OFFICE

- 1. Dial 5000
- 2. Enter your ext, then your voicemail pw followed by #

### RETRIEVE BY CALLING YOUR DIRECT NUMBER (DID)

- 1. Dial your direct number (DID)
- 2. Press *\** when your voicemail greeting starts
- 3. Enter voicemail pw followed by #

### **USER PORTAL**

### TO ACCESS THE USER PORTAL

- 1. Open a new web brower or tab 2. Go to: https://portal.yazatel.com
- 3. To login, enter your Login Name
- (ext@domain) and Password

Note: If domain and default pw are not listed below, please reach out to Yazatel to obtain.

DOMAIN: **Andrew Management Company** DEFAULT PIN: \_\_\_\_\_\_\_\_\_\_\_\_\_\_\_\_ DEFAULT PW:  $\_\_$ 

If your extension number is 1234, your login is 1234@domain (contact Yazatel)

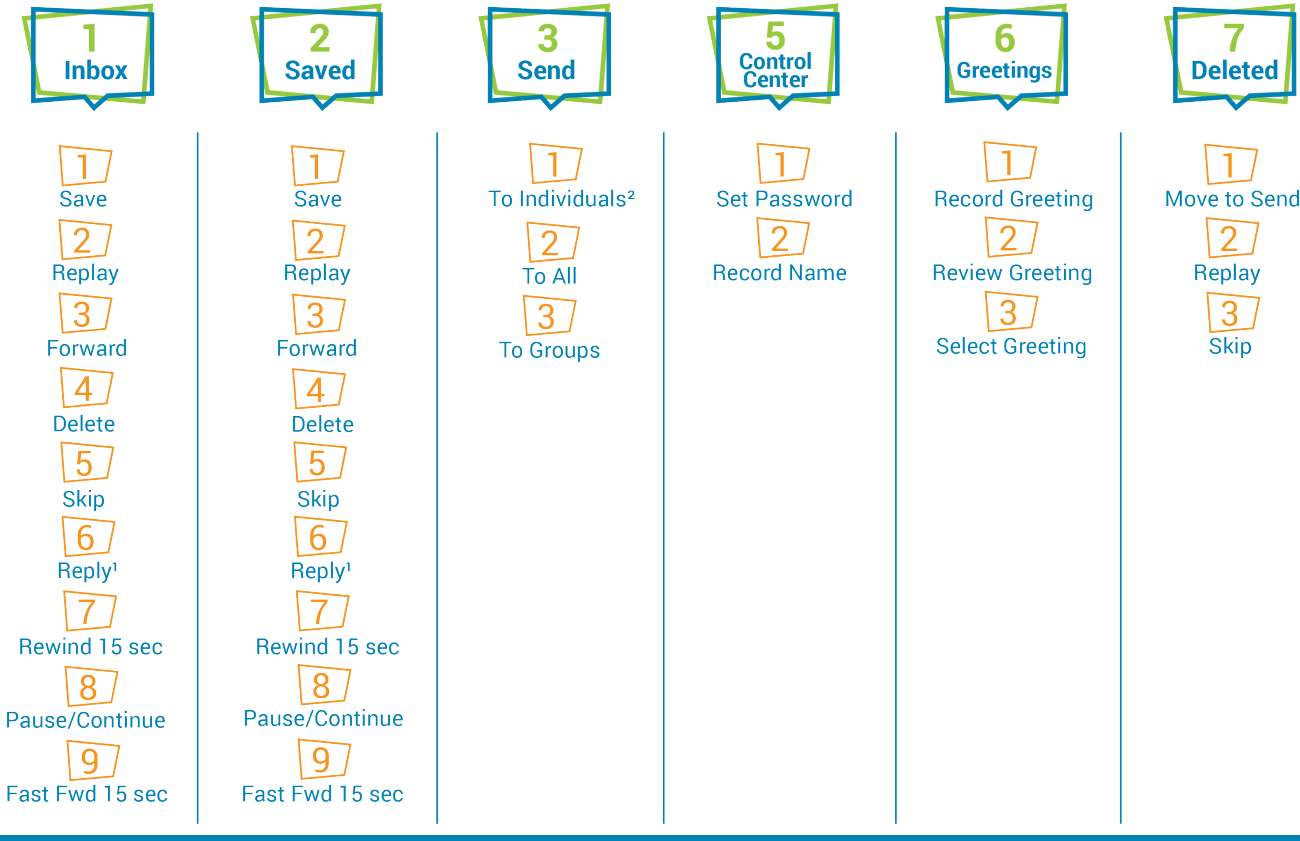

**Delete**  $\overline{5}$ **Skip**